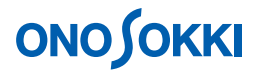

### **LA-2110**、**LA-2111**、**LA-5110**、**LA-5111**、**LA-5120** 騒音計 瞬時騒音レベルデータ **LA** の連続保存

株式会社 小野測器

### **LA-2110**、**LA-2111**、**LA-5110**、**LA-5111**、**LA-5120** 騒音計

### 瞬時騒音レベルデータ LA の連続保存

 $L_A$  ls

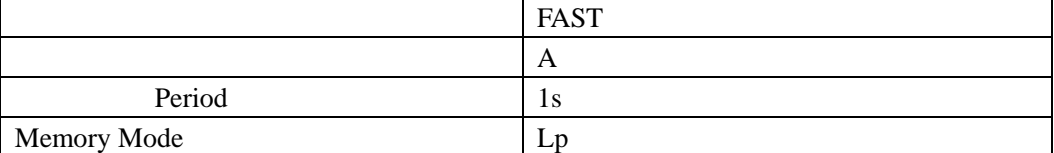

**1.**  $\blacksquare$ 

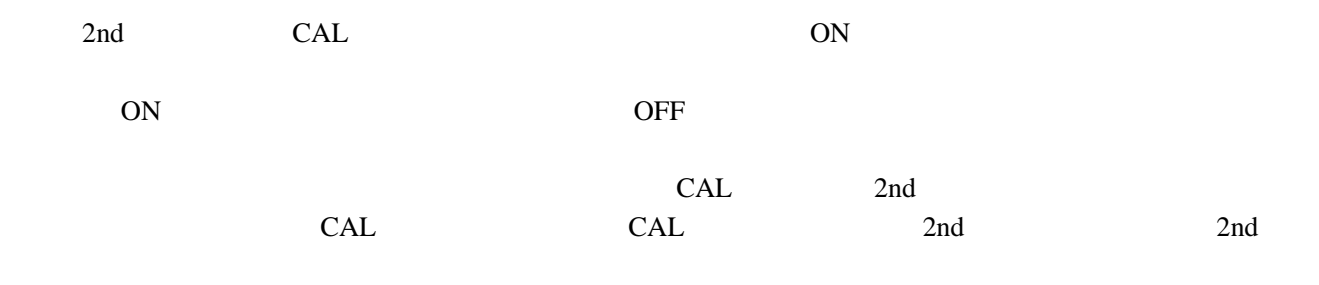

**2.**  $\blacksquare$ 

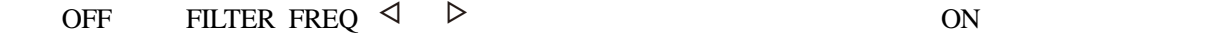

初期設定では、「周波数特性:A 特性」「動特性:FAST」になっています。設定条件を変更する場

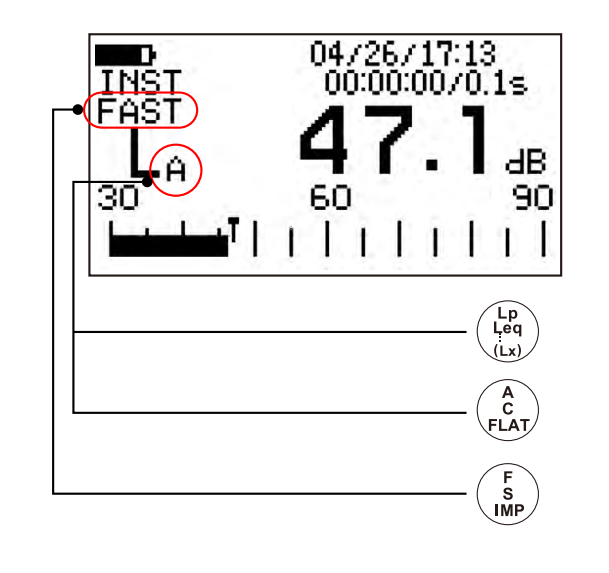

- -1. A/C/FLAT A C FLAT P A
- -2. F/S/IMP FAST SLOW IMP impulse FAST

#### **4.** 測定レンジの設定

 $\text{LEVEL}$  and  $\text{LEVEL}$  and  $\text{PEUL}$  and  $\text{PEUL}$ 

#### **5.** 測定間隔(**Period**)の設定

 $1s$ 

- $-1.$  2nd  $2n$ d
- -2. Period. 1s
	- $0.1s$   $0.5s$   $1.0s$

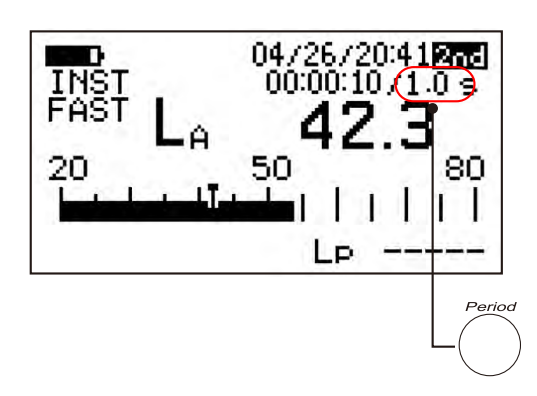

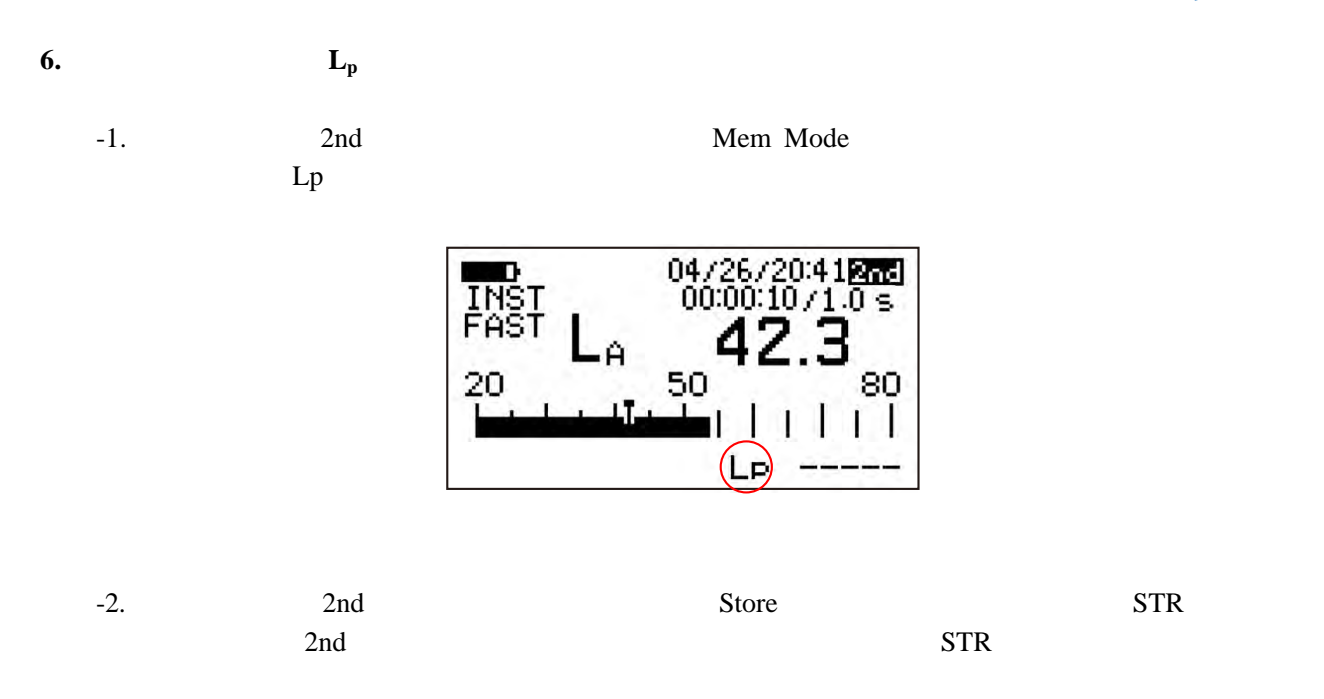

 $L_A$  1

り返します。データは最大 99999 個の保存が可能です。メモリーが一杯になると自動停止します。

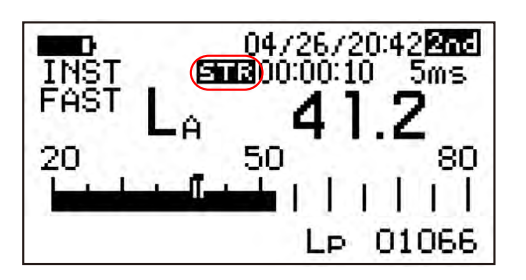

-3. 2nd 2nd 2nd Store STR

#### **7.**  $\blacksquare$

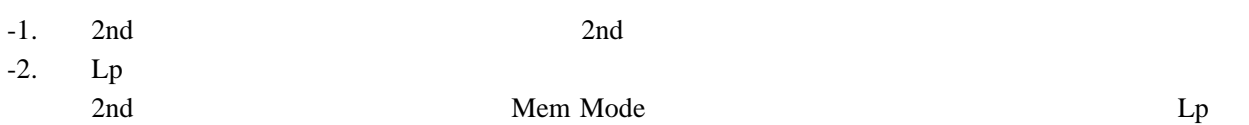

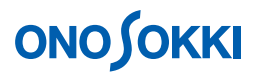

-3. [Recall] 青字ボタンを押すと、画面上に「RCL」の文字が表示され、データが再生されます。 「RCL」文字が表示された状態で〔Address ▲、▼〕青字ボタンを押すとメモリー番号が変更 され、そのデータが画面に再生されます。なお、データが保存されていないメモリー番号は表 示されません。

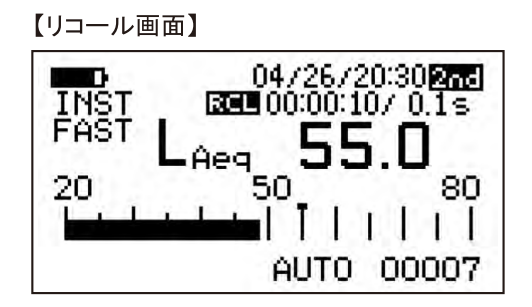

- -4. [Recall] 青字ボタンを押します。「RCL」文字が消灯し、測定画面に戻ります。
- -5. [2nd] ボタンを押します。画面右上の「2nd」の文字が消灯します。

#### **8.**

測定を繰り返すには操作手順1から繰り返します。メモリーデータをクリアーしないで新たに保存 を開始するとメモリー番号は00001番から上書き保存され、上書きされないデータは残ってしまい ますので、ご注意ください。全メモリーデータのクリアーに関しては操作手順2を参照下さい。

#### ■メモリーデータをパソコンで読む

メモリーに保存したデータは、ホームページのサンプルプログラムを使用して、RS232C によりお使い のパソコンに読み込むことができます。

> <LA-2110/2111/5110/5111/5120 騒音計用サンプルプログラム> https://www.onosokki.co.jp/HP-WK/c\_support/freeprogram/download\_top.htm

●サンプルプログラムのメモリー読込画面

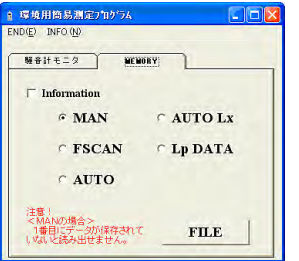

EXCEL

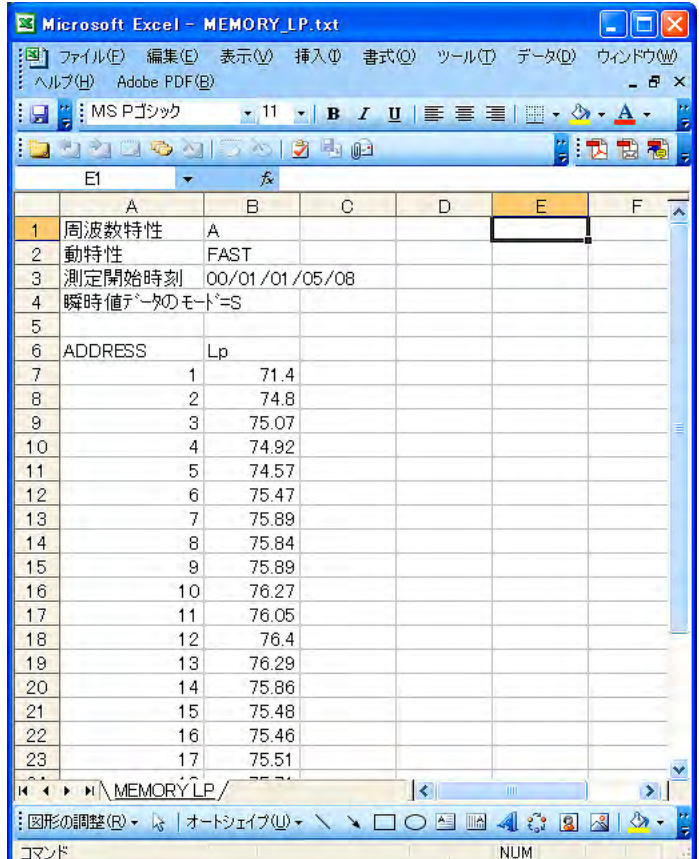